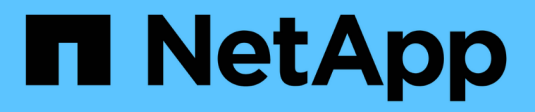

## **ESXi** SAN hosts and cloud clients

NetApp March 29, 2024

This PDF was generated from https://docs.netapp.com/es-es/ontap-sanhost/hu\_vsphere\_8.html on March 29, 2024. Always check docs.netapp.com for the latest.

# **Tabla de contenidos**

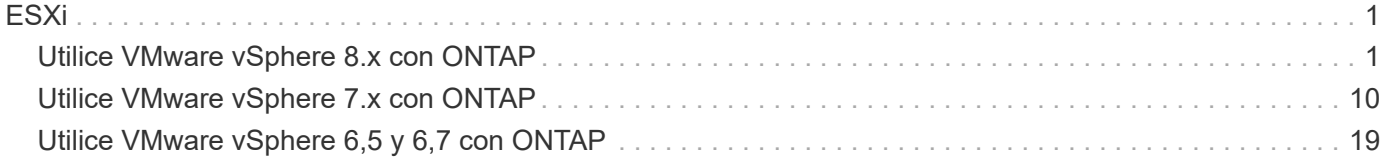

# <span id="page-2-0"></span>**ESXi**

## <span id="page-2-1"></span>**Utilice VMware vSphere 8.x con ONTAP**

Es posible configurar los ajustes del host SAN de ONTAP para la versión de VMware vSphere 8.x con protocolos FC, FCoE e iSCSI.

## **Arranque SAN del hipervisor**

#### **Lo que necesitará**

Si decide utilizar el arranque SAN, debe ser compatible con su configuración. Puede utilizar el ["Herramienta](https://mysupport.netapp.com/matrix/imt.jsp?components=65623;64703;&solution=1&isHWU&src=IMT) [de matriz de interoperabilidad de NetApp"](https://mysupport.netapp.com/matrix/imt.jsp?components=65623;64703;&solution=1&isHWU&src=IMT) Para verificar si el sistema operativo, el HBA, el firmware del HBA y la BIOS de arranque del HBA y las versiones de ONTAP son compatibles.

#### **Pasos**

- 1. Asignar el LUN de arranque SAN al host.
- 2. Verifique que haya varias rutas disponibles.

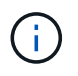

Una vez que el sistema operativo host está activo y en ejecución en las rutas, hay varias rutas disponibles.

3. Habilite el arranque SAN en el BIOS del servidor para los puertos a los que se asigna la LUN de arranque SAN.

Para obtener información acerca de cómo activar el BIOS HBA, consulte la documentación específica de su proveedor.

4. Reinicie el host para verificar que el inicio se haya realizado correctamente.

## **Accesos múltiples**

ESXi proporciona un módulo multivía ampliable llamado complemento nativo multivía (NMP) que gestiona los subplugins, los complementos de tipo de cabina de almacenamiento (SATP) y los complementos de selección de rutas (PSP). De forma predeterminada, estas reglas SATP están disponibles en ESXi.

Para almacenamiento ONTAP de NetApp, VMW\_SATP\_ALUA el plugin se utiliza por defecto con VMW\_PSP\_RR Como una política de selección de ruta (PSP). Puede confirmar utilizando el siguiente comando:

```
`esxcli storage nmp satp rule list -s VMW_SATP_ALUA`
```
Name **Device Vendor** Model **Driver Transport Options** -------------------------------------------------------------------------- ------- VMW\_SATP\_ALUA LSI INF-01-00 reset on attempted reserve system VMW\_SATP\_ALUA NETAPP reset on attempted reserve system Rule Group Claim Options Default PSP PSP Options Description ----------------------------------------------------------------- tpgs on WMW\_PSP\_MRU NetApp E-Series arrays with ALUA support<br>tpgs\_on VMW\_PSP\_RR NetApp arrays with ALUA support

#### **Configuraciones que no son ASA**

En el caso de configuraciones que no sean ASA, debe haber dos grupos de rutas con distintas prioridades. Las rutas con las mayores prioridades son activo/optimizado, lo que significa que la controladora donde se encuentra el agregado es la que presta servicio. Las rutas con las prioridades más bajas están activas, pero no optimizadas porque se ofrecen desde otra controladora. Las rutas no optimizadas solo se usan cuando no hay rutas optimizadas disponibles.

#### **Ejemplo**

En el siguiente ejemplo, se muestra la salida correcta de una LUN de ONTAP con dos rutas activas/optimizadas y dos rutas activas/no optimizadas:

# esxcli storage nmp device list -d naa.600a0980383148693724545244395855

```
naa.600a0980383148693724545244395855
     Device Display Name: NETAPP Fibre Channel Disk
(naa.600a0980383148693724545244395855)
     Storage Array Type: VMW_SATP_ALUA
   Storage Array Type Device Config: {implicit support=on;
explicit_support=off; explicit_allow=on; alua_followover=on;
action OnRetryErrors=off;
{TPG_id=1000,TPG_state=ANO}{TPG_id=1001,TPG_state=AO}}
     Path Selection Policy: VMW_PSP_RR
     Path Selection Policy Device Config:
{policy=rr,iops=1000,bytes=10485760,useANO=0; lastPathIndex=1:
NumIOsPending=0,numBytesPending=0}
     Path Selection Policy Device Custom Config:
     Working Paths: vmhba4:C0:T0:L11, vmhba3:C0:T0:L11
     Is USB: false
```
# esxcli storage nmp path list -d naa.600a0980383148693724545244395855

```
fc.20000024ff7f4a51:21000024ff7f4a51-fc.2009d039ea3ab21f:2003d039ea3ab21f-
naa.600a0980383148693724545244395855
     Runtime Name: vmhba4:C0:T0:L11
     Device: naa.600a0980383148693724545244395855
     Device Display Name: NETAPP Fibre Channel Disk
(naa.600a0980383148693724545244395855)
     Group State: active
     Array Priority: 0
     Storage Array Type Path Config: {TPG_id=1001,
TPG state=AO, RTP id=4, RTP health=UP}
   Path Selection Policy Path Config: PSP VMW PSP RR does not support path
configuration.
fc.20000024ff7f4a50:21000024ff7f4a50-fc.2009d039ea3ab21f:2002d039ea3ab21f-
naa.600a0980383148693724545244395855
     Runtime Name: vmhba3:C0:T0:L11
     Device: naa.600a0980383148693724545244395855
     Device Display Name: NETAPP Fibre Channel Disk
(naa.600a0980383148693724545244395855)
     Group State: active
     Array Priority: 0
     Storage Array Type Path Config: {TPG_id=1001,
TPG_state=AO,RTP_id=3,RTP_health=UP}
```

```
Path Selection Policy Path Config: PSP VMW PSP RR does not support path
configuration.
fc.20000024ff7f4a51:21000024ff7f4a51-fc.2009d039ea3ab21f:2001d039ea3ab21f-
naa.600a0980383148693724545244395855
     Runtime Name: vmhba4:C0:T3:L11
     Device: naa.600a0980383148693724545244395855
     Device Display Name: NETAPP Fibre Channel Disk
(naa.600a0980383148693724545244395855)
     Group State: active unoptimized
    Array Priority: 0
     Storage Array Type Path Config: {TPG_id=1000,
TPG state=ANO, RTP id=2, RTP health=UP}
   Path Selection Policy Path Config: PSP VMW PSP RR does not support path
configuration.
fc.20000024ff7f4a50:21000024ff7f4a50-fc.2009d039ea3ab21f:2000d039ea3ab21f-
naa.600a0980383148693724545244395855
     Runtime Name: vmhba3:C0:T3:L11
     Device: naa.600a0980383148693724545244395855
     Device Display Name: NETAPP Fibre Channel Disk
(naa.600a0980383148693724545244395855)
     Group State: active unoptimized
     Array Priority: 0
     Storage Array Type Path Config: {TPG_id=1000,
TPG state=ANO, RTP id=1, RTP health=UP}
   Path Selection Policy Path Config: PSP VMW PSP RR does not support path
configuration.
```
#### **Configuraciones de cabinas All SAN**

En todas las configuraciones de cabinas SAN (ASA), todas las rutas a un LUN determinado se mantienen activas y optimizadas. Esto mejora el rendimiento, ya que sirve operaciones de I/O en todas las rutas al mismo tiempo.

#### **Ejemplo**

En el ejemplo siguiente se muestra la salida correcta de una LUN de ONTAP:

esxcli storage nmp device list -d naa.600a098038304759563f4e7837574453

```
naa.600a098038314962485d543078486c7a
     Device Display Name: NETAPP Fibre Channel Disk
(naa.600a098038314962485d543078486c7a)
     Storage Array Type: VMW_SATP_ALUA
   Storage Array Type Device Config: {implicit support=on;
explicit support=off; explicit allow=on; alua followover=on;
action OnRetryErrors=off;
{TPG_id=1001,TPG_state=AO}{TPG_id=1000,TPG_state=AO}}
     Path Selection Policy: VMW_PSP_RR
     Path Selection Policy Device Config:
{policy=rr,iops=1000,bytes=10485760,useANO=0; lastPathIndex=3:
NumIOsPending=0,numBytesPending=0}
     Path Selection Policy Device Custom Config:
     Working Paths: vmhba4:C0:T0:L14, vmhba4:C0:T1:L14, vmhba3:C0:T0:L14,
vmhba3:C0:T1:L14
     Is USB: false
```
# esxcli storage nmp path list -d naa.600a098038314962485d543078486c7a

```
fc.200034800d756a75:210034800d756a75-fc.2018d039ea936319:2015d039ea936319-
naa.600a098038314962485d543078486c7a
     Runtime Name: vmhba4:C0:T0:L14
     Device: naa.600a098038314962485d543078486c7a
     Device Display Name: NETAPP Fibre Channel Disk
(naa.600a098038314962485d543078486c7a)
     Group State: active
     Array Priority: 0
     Storage Array Type Path Config: {TPG_id=1000,
TPG state=AO, RTP id=2, RTP health=UP}
   Path Selection Policy Path Config: PSP VMW PSP RR does not support path
configuration.
fc.200034800d756a75:210034800d756a75-fc.2018d039ea936319:2017d039ea936319-
naa.600a098038314962485d543078486c7a
     Runtime Name: vmhba4:C0:T1:L14
     Device: naa.600a098038314962485d543078486c7a
     Device Display Name: NETAPP Fibre Channel Disk
(naa.600a098038314962485d543078486c7a)
     Group State: active
     Array Priority: 0
     Storage Array Type Path Config: {TPG_id=1001,
```

```
TPG_state=AO,RTP_id=4,RTP_health=UP}
   Path Selection Policy Path Config: PSP VMW PSP RR does not support path
configuration.
fc.200034800d756a74:210034800d756a74-fc.2018d039ea936319:2014d039ea936319-
naa.600a098038314962485d543078486c7a
     Runtime Name: vmhba3:C0:T0:L14
     Device: naa.600a098038314962485d543078486c7a
     Device Display Name: NETAPP Fibre Channel Disk
(naa.600a098038314962485d543078486c7a)
     Group State: active
     Array Priority: 0
     Storage Array Type Path Config: {TPG_id=1000,
TPG state=AO, RTP id=1, RTP health=UP}
   Path Selection Policy Path Config: PSP VMW PSP RR does not support path
configuration.
fc.200034800d756a74:210034800d756a74-fc.2018d039ea936319:2016d039ea936319-
naa.600a098038314962485d543078486c7a
     Runtime Name: vmhba3:C0:T1:L14
     Device: naa.600a098038314962485d543078486c7a
     Device Display Name: NETAPP Fibre Channel Disk
(naa.600a098038314962485d543078486c7a)
     Group State: active
     Array Priority: 0
     Storage Array Type Path Config: {TPG_id=1001,
TPG state=AO, RTP id=3, RTP health=UP}
   Path Selection Policy Path Config: PSP VMW PSP RR does not support path
configuration.
```
## **VVol**

Los volúmenes virtuales (vVols) son un tipo de objeto de VMware que corresponde a un disco de máquina virtual (VM), sus snapshots y clones rápidos.

Las herramientas de ONTAP para VMware vSphere incluyen el proveedor VASA para ONTAP, que proporciona el punto de integración para que una instancia de VMware vCenter aproveche el almacenamiento basado en vVols. Al implementar las herramientas de ONTAP Open Virtualization Appliance (OVA), este se registra automáticamente en vCenter Server y habilita el proveedor VASA.

Cuando se crea un almacén de datos vVols con la interfaz de usuario de vCenter, le guía para crear FlexVols como almacenamiento de backup para el almacén de datos. Los hosts ESXi acceden a los vVols en los almacenes de datos de vVols mediante un extremo de protocolo (PE). En entornos SAN, se crea un LUN de 4 MB sobre cada FlexVol en el almacén de datos para su uso como PE. UNA San PE es una unidad lógica administrativa (ALU). Los vVols son unidades lógicas subsidiarias (PLUS).

Al usar vVols, se aplican los requisitos estándar y las prácticas recomendadas para los entornos SAN que incluyen (pero sin limitarse a ellos):

- Cree al menos un LIF SAN en cada nodo por SVM que desee utilizar. La práctica recomendada es crear al menos dos por nodo, pero no más del necesario.
- Elimine cualquier punto único de fallo. Utilice varias interfaces de red VMkernel en diferentes subredes de red que utilizan equipos de NIC cuando se utilizan varios conmutadores virtuales o use varias NIC físicas conectadas a varios conmutadores físicos para proporcionar alta disponibilidad y un mayor rendimiento.
- Configure la división en zonas, las VLAN o ambos según sea necesario para la conectividad de host.
- Compruebe que todos los iniciadores necesarios están registrados en las LIF de destino en la SVM deseada.

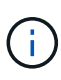

Para habilitar el proveedor VASA, debe implementar herramientas de ONTAP para VMware vSphere. El proveedor VASA gestionará todas las configuraciones de los iGroups por usted, por lo que no es necesario crear ni gestionar iGroups en un entorno vVols.

NetApp no recomienda cambiar los ajustes de vVols de forma predeterminada en estos momentos.

Consulte la ["Herramienta de matriz de interoperabilidad de NetApp"](https://mysupport.netapp.com/matrix/imt.jsp?components=65623;64703;&solution=1&isHWU&src=IMT) Para conocer las versiones específicas de las herramientas de ONTAP o el proveedor VASA heredado para las versiones específicas de vSphere y ONTAP.

Si quiere información detallada sobre el aprovisionamiento y la gestión de vVols, consulte la documentación de las herramientas de ONTAP para VMware vSphere, ["TR-4597"](https://docs.netapp.com/us-en/netapp-solutions/hybrid-cloud/vsphere_ontap_ontap_for_vsphere.html), y. ["TR-4400".](https://www.netapp.com/pdf.html?item=/media/13555-tr4400pdf.pdf)

## **Configuración recomendada**

#### **Bloqueo de ATS**

El bloqueo ATS es **obligatorio** para almacenamiento compatible con VAAI y VMFS5 actualizado, y es necesario para obtener una interoperabilidad adecuada y un rendimiento de E/S de almacenamiento compartido VMFS óptimo con LUN de ONTAP. Consulte la documentación de VMware para obtener más información sobre cómo habilitar el bloqueo ATS.

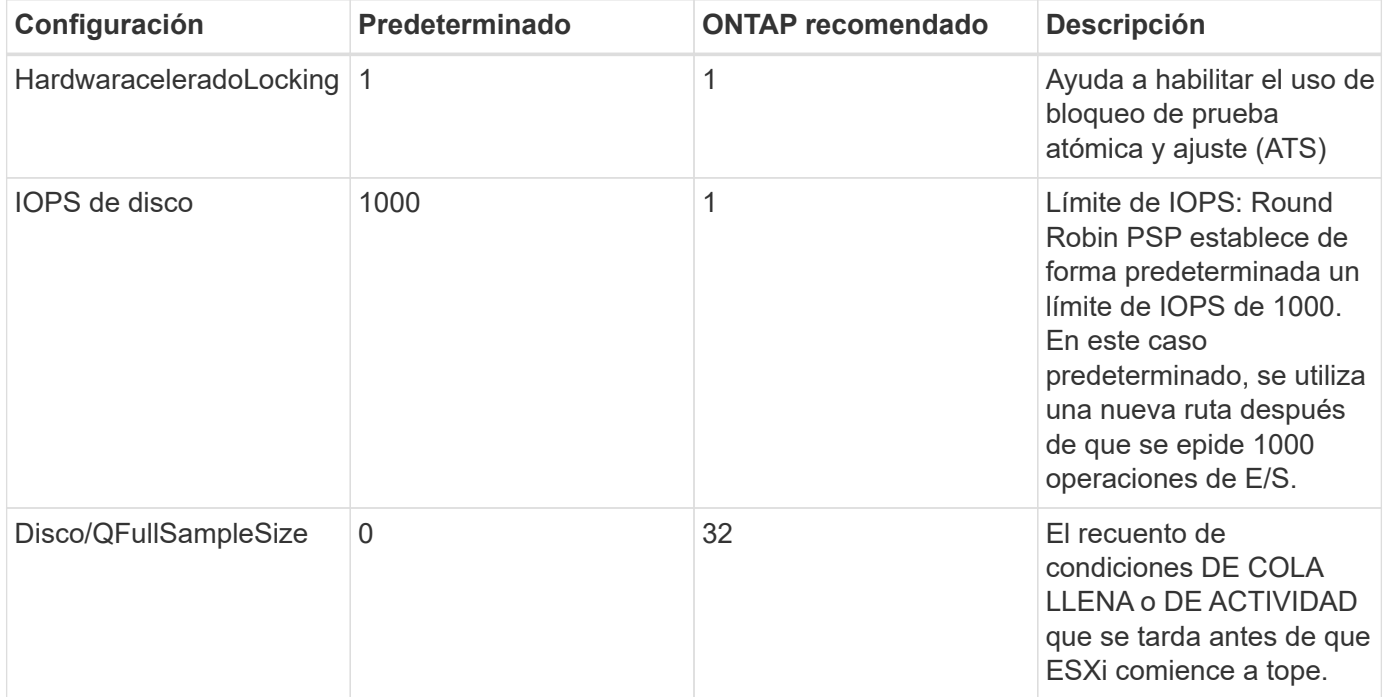

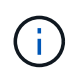

Habilite Space-alloc Configuración de todas las LUN asignadas a VMware vSphere para UNMAP para trabajar. Para obtener más detalles, consulte la Documentación de ONTAP.

#### **Tiempos de espera del sistema operativo invitado**

Puede configurar manualmente las máquinas virtuales con los ajustes del sistema operativo invitado recomendados. Tras actualizar los ajustes, deberá reiniciar el invitado para que las actualizaciones surtan efecto.

#### **Valores de tiempo de espera de GOS:**

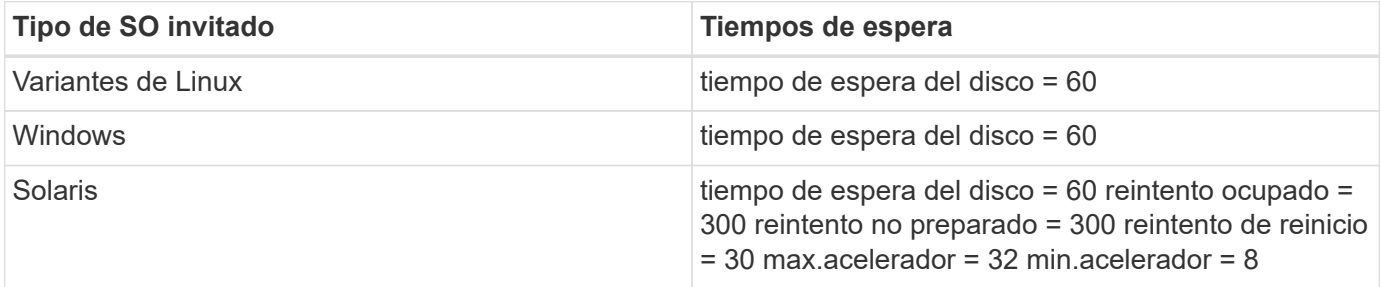

#### **Valide el ajuste de vSphere**

Puede utilizar el siguiente comando para verificar el HardwareAcceleratedLocking ajuste.

esxcli system settings advanced list --option /VMFS3/HardwareAcceleratedLocking

```
  Path: /VMFS3/HardwareAcceleratedLocking
     Type: integer
     Int Value: 1
     Default Int Value: 1
     Min Value: 0
     Max Value: 1
     String Value:
     Default String Value:
     Valid Characters:
     Description: Enable hardware accelerated VMFS locking (requires
compliant hardware). Please see http://kb.vmware.com/kb/2094604 before
disabling this option.
```
#### **Valide el valor de Disk IOPS**

Puede usar el siguiente comando para comprobar la configuración de IOPS.

esxcli storage nmp device list -d naa.600a098038304731783f506670553355

```
naa.600a098038304731783f506670553355
     Device Display Name: NETAPP Fibre Channel Disk
(naa.600a098038304731783f506670553355)
     Storage Array Type: VMW_SATP_ALUA
   Storage Array Type Device Config: {implicit support=on;
explicit_support=off; explicit_allow=on; alua_followover=on;
action OnRetryErrors=off;
{TPG_id=1000,TPG_state=ANO}{TPG_id=1001,TPG_state=AO}}
     Path Selection Policy: VMW_PSP_RR
     Path Selection Policy Device Config: {policy=rr,
iops=1,bytes=10485760,useANO=0; lastPathIndex=0:
NumIOsPending=0,numBytesPending=0}
     Path Selection Policy Device Custom Config:
     Working Paths: vmhba4:C0:T0:L82, vmhba3:C0:T0:L82
     Is USB: false
```
#### **Valide la configuración QFullSampleSize**

Puede utilizar el siguiente comando para verificar QFullSampleSize.

esxcli system settings advanced list --option /Disk/QFullSampleSize

```
  Path: /Disk/QFullSampleSize
     Type: integer
     Int Value: 32
     Default Int Value: 0
     Min Value: 0
    Max Value: 64
     String Value:
     Default String Value:
     Valid Characters:
     Description: Default I/O samples to monitor for detecting non-transient
queue full condition. Should be nonzero to enable queue depth throttling.
Device specific QFull options will take precedence over this value if set.
```
#### **Problemas conocidos**

La versión de VMware vSphere 8.x con ONTAP tiene los siguientes problemas conocidos:

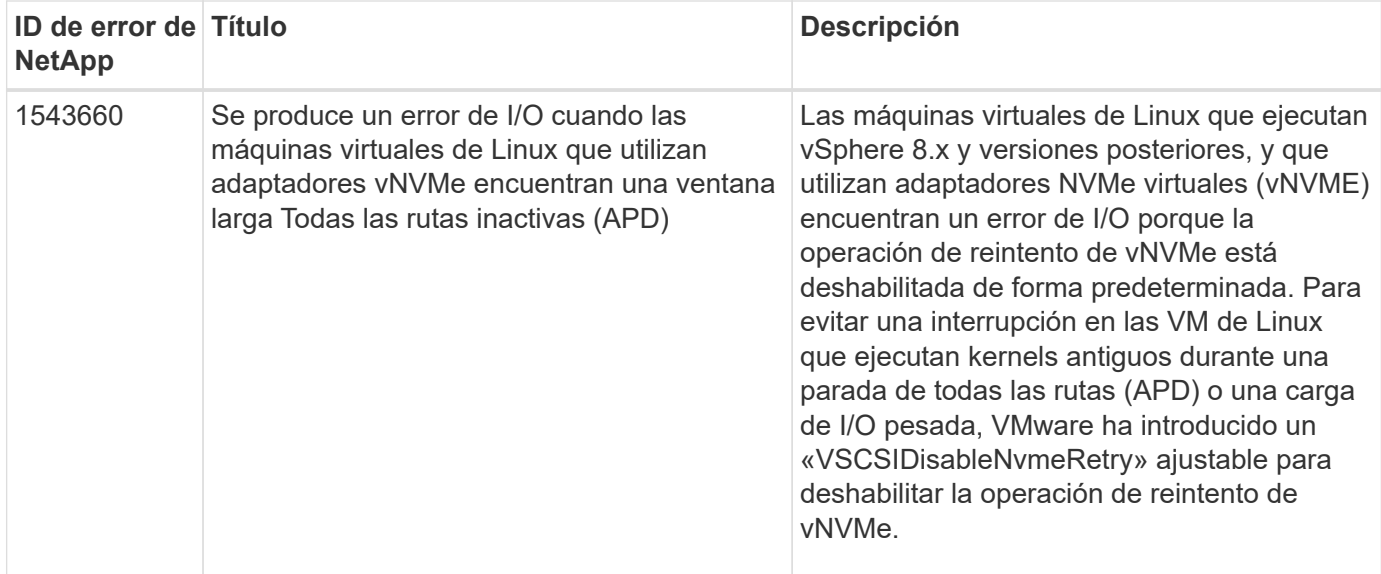

#### **Información relacionada**

- ["TR-4597-VMware vSphere con ONTAP"](https://docs.netapp.com/us-en/netapp-solutions/virtualization/vsphere_ontap_ontap_for_vsphere.html)
- ["Compatibilidad de VMware vSphere 5.x, 6.x y 7.x con MetroCluster de NetApp \(2031038\)"](https://kb.vmware.com/s/article/2031038)
- ["ONTAP de NetApp con continuidad empresarial de SnapMirror de NetApp \(SM-BC\) con VMware vSphere](https://kb.vmware.com/s/article/83370) [Metro Storage Cluster \(VMSC\)"](https://kb.vmware.com/s/article/83370)

## <span id="page-11-0"></span>**Utilice VMware vSphere 7.x con ONTAP**

Puede usar las opciones de configuración del host SAN de ONTAP para la versión vSphere 7.x con los protocolos FC, FCoE e iSCSI.

## **Arranque SAN de hipervisores**

#### **Lo que necesitará**

Si decide utilizar el arranque SAN, debe ser compatible con su configuración. Puede utilizar el ["Herramienta](https://mysupport.netapp.com/matrix/imt.jsp?components=65623;64703;&solution=1&isHWU&src=IMT) [de matriz de interoperabilidad de NetApp"](https://mysupport.netapp.com/matrix/imt.jsp?components=65623;64703;&solution=1&isHWU&src=IMT) Para verificar si el sistema operativo, el HBA, el firmware del HBA y la BIOS de arranque del HBA y las versiones de ONTAP son compatibles.

#### **Pasos**

- 1. Asignar el LUN de arranque SAN al host.
- 2. Verifique que haya varias rutas disponibles.

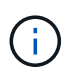

Una vez que el sistema operativo host está activo y en ejecución en las rutas, hay varias rutas disponibles.

3. Habilite el arranque SAN en el BIOS del servidor para los puertos a los que se asigna la LUN de arranque SAN.

Para obtener información acerca de cómo activar el BIOS HBA, consulte la documentación específica de su proveedor.

4. Reinicie el host para verificar que el inicio se haya realizado correctamente.

## **Accesos múltiples**

ESXi proporciona un módulo multivía extensible llamado complemento nativo multivía (NMP) que gestiona los complementos Tipo de cabina de almacenamiento (SATPS) y los complementos de selección de ruta (PSP). Estas reglas SATP están disponibles de forma predeterminada en ESXi.

En el caso del almacenamiento ONTAP de NetApp, el complemento VMW\_SATP\_ALUA se utiliza de forma predeterminada con VMW\_PSP\_RR como política de selección de rutas (PSP). Esto se puede confirmar mediante el comando siguiente.

#### **esxcli storage nmp satp rule list -s VMW\_SATP\_ALUA**

Name Device Vendor Model Driver Transport Options ------------- ------ -------- ------------ ------ --------- -------------------------- VMW\_SATP\_ALUA NETAPP reset on attempted reserve Rule Group Claim Options Default PSP PSP Options Description ---------- ------------- ----------- -------------- ---------- system tpgs\_on VMW\_PSP\_RR NetApp arrays with ALUA support

#### **Configuraciones que no son ASA**

En el caso de configuraciones que no sean ASA, debe haber dos grupos de rutas con distintas prioridades. Las rutas con las mayores prioridades son activo/optimizado, lo que significa que la controladora donde se encuentra el agregado es la que presta servicio. Las rutas con las prioridades más bajas están activas, pero no optimizadas porque se ofrecen desde otra controladora. Las rutas no optimizadas solo se usan cuando no hay rutas optimizadas disponibles.

#### **Ejemplo**

En el siguiente ejemplo, se muestra la salida correcta de una LUN de ONTAP con dos rutas activas/optimizadas y dos rutas activas/no optimizadas:

#### **esxcli storage nmp device list -d naa.600a098038313530772b4d673979372f**

```
naa.600a098038313530772b4d673979372f
     Device Display Name: NETAPP Fibre Channel Disk
(naa.600a098038313530772b4d673979372f)
     Storage Array Type: VMW_SATP_ALUA
   Storage Array Type Device Config: {implicit support=on;
explicit support=off; explicit allow=on; alua followover=on;
action OnRetryErrors=off;
{TPG_id=1000,TPG_state=AO}{TPG_id=1001,TPG_state=ANO}}
     Path Selection Policy: VMW_PSP_RR
     Path Selection Policy Device Config:
{policy=rr,iops=1,bytes=10485760,useANO=0; lastPathIndex=1:
NumIOsPending=0,numBytesPending=0}
     Path Selection Policy Device Custom Config:
     Working Paths: vmhba3:C0:T3:L21, vmhba4:C0:T2:L21
     Is USB: false
```
#### **esxcli storage nmp path list -d naa.600a098038313530772b4d673979372f**

```
fc.20000090fae0ec8e:10000090fae0ec8e-fc.201000a098dfe3d1:200b00a098dfe3d1-
naa.600a098038313530772b4d673979372f
     Runtime Name: vmhba3:C0:T2:L21
     Device: naa.600a098038313530772b4d673979372f
     Device Display Name: NETAPP Fibre Channel Disk
(naa.600a098038313530772b4d673979372f)
     Group State: active unoptimized
     Array Priority: 0
     Storage Array Type Path Config:
{TPG_id=1001,TPG_state=ANO,RTP_id=29,RTP_health=UP}
   Path Selection Policy Path Config: PSP VMW PSP RR does not support path
configuration.
fc.20000090fae0ec8e:10000090fae0ec8e-fc.201000a098dfe3d1:200700a098dfe3d1-
naa.600a098038313530772b4d673979372f
     Runtime Name: vmhba3:C0:T3:L21
     Device: naa.600a098038313530772b4d673979372f
     Device Display Name: NETAPP Fibre Channel Disk
(naa.600a098038313530772b4d673979372f)
    Group State: active
     Array Priority: 0
     Storage Array Type Path Config:
{TPG_id=1000,TPG_state=AO,RTP_id=25,RTP_health=UP}
   Path Selection Policy Path Config: PSP VMW PSP RR does not support path
configuration.
```

```
fc.20000090fae0ec8f:10000090fae0ec8f-fc.201000a098dfe3d1:200800a098dfe3d1-
naa.600a098038313530772b4d673979372f
     Runtime Name: vmhba4:C0:T2:L21
     Device: naa.600a098038313530772b4d673979372f
     Device Display Name: NETAPP Fibre Channel Disk
(naa.600a098038313530772b4d673979372f)
     Group State: active
     Array Priority: 0
     Storage Array Type Path Config:
{TPG_id=1000,TPG_state=AO,RTP_id=26,RTP_health=UP}
   Path Selection Policy Path Config: PSP VMW PSP RR does not support path
configuration.
fc.20000090fae0ec8f:10000090fae0ec8f-fc.201000a098dfe3d1:200c00a098dfe3d1-
naa.600a098038313530772b4d673979372f
     Runtime Name: vmhba4:C0:T3:L21
     Device: naa.600a098038313530772b4d673979372f
     Device Display Name: NETAPP Fibre Channel Disk
(naa.600a098038313530772b4d673979372f)
     Group State: active unoptimized
    Array Priority: 0
     Storage Array Type Path Config:
{TPG_id=1001,TPG_state=ANO,RTP_id=30,RTP_health=UP}
   Path Selection Policy Path Config: PSP VMW PSP RR does not support path
configuration.
```
#### **Configuraciones de cabinas All SAN**

En todas las configuraciones de cabinas SAN (ASA), todas las rutas a un LUN determinado se mantienen activas y optimizadas. Esto mejora el rendimiento, ya que sirve operaciones de I/O en todas las rutas al mismo tiempo.

#### **Ejemplo**

En el ejemplo siguiente se muestra la salida correcta de una LUN de ONTAP:

#### **esxcli storage nmp device list -d naa.600a098038304759563f4e7837574453**

```
naa.600a098038304759563f4e7837574453
     Device Display Name: NETAPP Fibre Channel Disk
(naa.600a098038304759563f4e7837574453)
     Storage Array Type: VMW_SATP_ALUA
   Storage Array Type Device Config: {implicit support=on;
explicit support=off; explicit allow=on; alua followover=on;
action OnRetryErrors=off;
{TPG_id=1001,TPG_state=AO}{TPG_id=1000,TPG_state=AO}}
     Path Selection Policy: VMW_PSP_RR
     Path Selection Policy Device Config:
{policy=rr,iops=1,bytes=10485760,useANO=0; lastPathIndex=2:
NumIOsPending=0,numBytesPending=0}
     Path Selection Policy Device Custom Config:
     Working Paths: vmhba4:C0:T0:L9, vmhba3:C0:T1:L9, vmhba3:C0:T0:L9,
vmhba4:C0:T1:L9
     Is USB: false
```
#### **esxcli storage nmp device list -d naa.600a098038304759563f4e7837574453**

```
fc.20000024ff171d37:21000024ff171d37-fc.202300a098ea5e27:204a00a098ea5e27-
naa.600a098038304759563f4e7837574453
     Runtime Name: vmhba4:C0:T0:L9
     Device: naa.600a098038304759563f4e7837574453
     Device Display Name: NETAPP Fibre Channel Disk
(naa.600a098038304759563f4e7837574453)
     Group State: active
    Array Priority: 0
     Storage Array Type Path Config:
{TPG_id=1000,TPG_state=AO,RTP_id=6,RTP_health=UP}
   Path Selection Policy Path Config: PSP VMW PSP RR does not support path
configuration.
fc.20000024ff171d36:21000024ff171d36-fc.202300a098ea5e27:201d00a098ea5e27-
naa.600a098038304759563f4e7837574453
     Runtime Name: vmhba3:C0:T1:L9
     Device: naa.600a098038304759563f4e7837574453
     Device Display Name: NETAPP Fibre Channel Disk
(naa.600a098038304759563f4e7837574453)
     Group State: active
     Array Priority: 0
     Storage Array Type Path Config:
{TPG_id=1001,TPG_state=AO,RTP_id=3,RTP_health=UP}
     Path Selection Policy Path Config: PSP VMW_PSP_RR does not support path
configuration.
```

```
fc.20000024ff171d36:21000024ff171d36-fc.202300a098ea5e27:201b00a098ea5e27-
naa.600a098038304759563f4e7837574453
     Runtime Name: vmhba3:C0:T0:L9
     Device: naa.600a098038304759563f4e7837574453
     Device Display Name: NETAPP Fibre Channel Disk
(naa.600a098038304759563f4e7837574453)
     Group State: active
     Array Priority: 0
     Storage Array Type Path Config:
{TPG_id=1000,TPG_state=AO,RTP_id=1,RTP_health=UP}
   Path Selection Policy Path Config: PSP VMW PSP RR does not support path
configuration.
fc.20000024ff171d37:21000024ff171d37-fc.202300a098ea5e27:201e00a098ea5e27-
naa.600a098038304759563f4e7837574453
     Runtime Name: vmhba4:C0:T1:L9
     Device: naa.600a098038304759563f4e7837574453
     Device Display Name: NETAPP Fibre Channel Disk
(naa.600a098038304759563f4e7837574453)
     Group State: active
     Array Priority: 0
     Storage Array Type Path Config:
{TPG_id=1001,TPG_state=AO,RTP_id=4,RTP_health=UP}
   Path Selection Policy Path Config: PSP VMW PSP RR does not support path
configuration.
```
## **VVol**

Virtual Volumes (vVols) es un tipo de objeto de VMware que corresponde a un disco de máquina virtual (VM), así como a sus snapshots y clones rápidos.

Las herramientas de ONTAP para VMware vSphere incluyen el proveedor VASA para ONTAP, que proporciona el punto de integración para que una instancia de VMware vCenter aproveche el almacenamiento basado en vVols. Cuando se pone en marcha el OVA de las herramientas de ONTAP, se registra automáticamente en vCenter Server y se habilita el proveedor de VASA.

Cuando se crea un almacén de datos vVols con la interfaz de usuario de vCenter, le guía para crear FlexVols como almacenamiento de backup para el almacén de datos. Los vVols de un almacén de datos vVols acceden a través de hosts ESXi mediante un extremo de protocolo (PE). En entornos SAN, se crea un LUN de 4 MB sobre cada FlexVol en el almacén de datos para su uso como PE. UNA San PE es una unidad lógica administrativa (ALU). Los vVols son unidades lógicas subsidiarias (PLUS).

Al usar vVols, se aplican los requisitos estándar y las prácticas recomendadas para los entornos SAN que incluyen (pero sin limitarse a ellos):

- 1. Cree al menos un LIF SAN en cada nodo por SVM que desee utilizar. La práctica recomendada es crear al menos dos por nodo, pero no más del necesario.
- 2. Elimine cualquier punto único de fallo. Utilice varias interfaces de red de VMkernel en subredes de red diferentes que utilicen la agrupación de NIC cuando se utilicen varios switches virtuales. O bien utilice

varias NIC físicas conectadas a varios switches físicos para proporcionar alta disponibilidad y mayor rendimiento.

- 3. Configurar la división en zonas y/o VLAN como sea necesario para la conectividad de host.
- 4. Asegúrese de que todos los iniciadores necesarios hayan iniciado sesión en las LIF de destino en la SVM deseada.

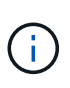

Para habilitar el proveedor VASA, debe implementar herramientas de ONTAP para VMware vSphere. El proveedor VASA gestionará toda su configuración de igroup, por lo que no es necesario crear o gestionar grupos en un entorno vVols.

NetApp no recomienda cambiar los ajustes de vVols de los predeterminados en este momento.

Consulte la ["Herramienta de matriz de interoperabilidad de NetApp"](https://mysupport.netapp.com/matrix/imt.jsp?components=65623;64703;&solution=1&isHWU&src=IMT) Para conocer las versiones específicas de las herramientas de ONTAP o el proveedor VASA heredado para las versiones específicas de vSphere y ONTAP.

Para obtener información detallada sobre el aprovisionamiento y la gestión de vVols, consulte también la documentación sobre herramientas de ONTAP para VMware vSphere ["TR-4597-VMware vSphere con](https://docs.netapp.com/us-en/netapp-solutions/virtualization/vsphere_ontap_ontap_for_vsphere.html) [ONTAP"](https://docs.netapp.com/us-en/netapp-solutions/virtualization/vsphere_ontap_ontap_for_vsphere.html) y.. ["TR-4400".](https://www.netapp.com/pdf.html?item=/media/13555-tr4400pdf.pdf)

## **Configuración recomendada**

#### **Bloqueo ATS**

El bloqueo ATS es **obligatorio** para el almacenamiento compatible con VAAI y VMFS5 actualizado, y es necesario para obtener una interoperabilidad adecuada y un rendimiento de E/S óptimo del almacenamiento compartido VMFS con LUN de ONTAP. Consulte la documentación de VMware para obtener más información sobre cómo habilitar el bloqueo ATS.

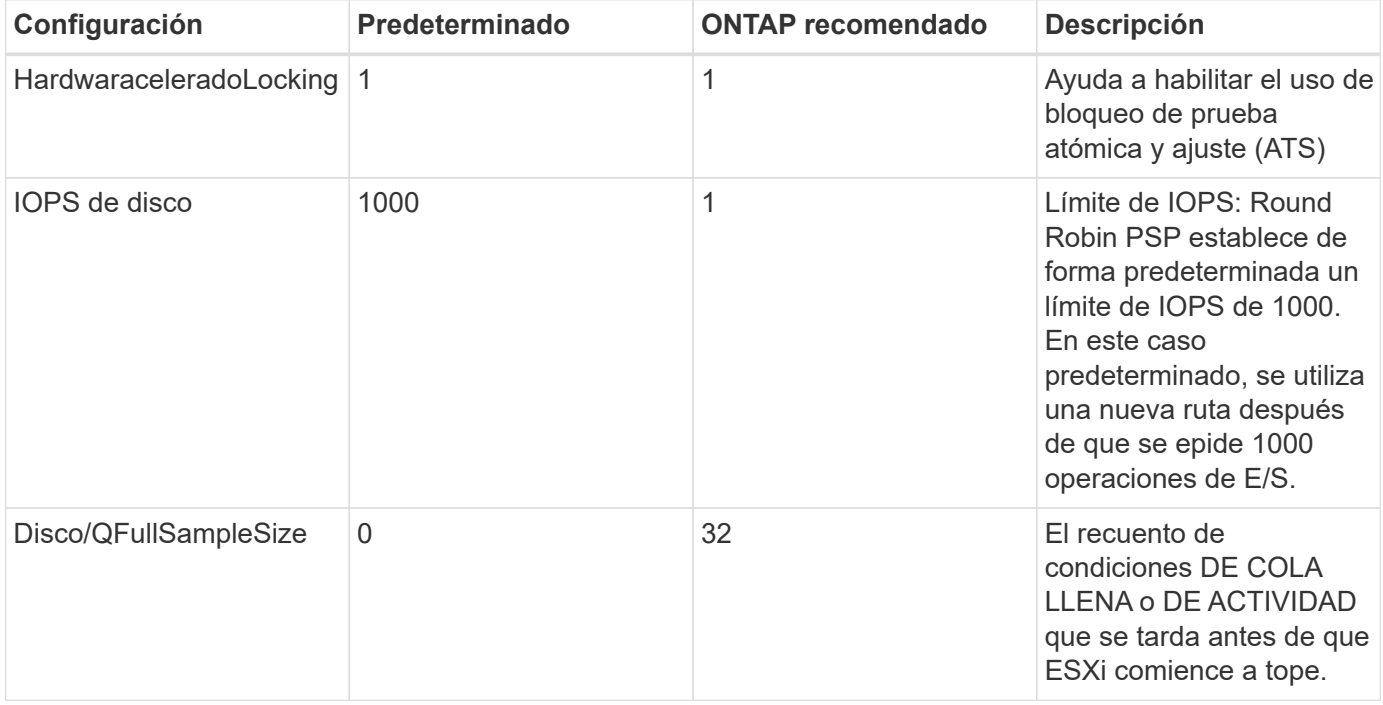

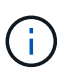

Habilite la configuración Space-alloc para que funcione LA FUNCIÓN UNMAP en todas las LUN asignadas a VMware vSphere. Para obtener más información, consulte la documentación de ONTAP.

#### **Tiempos de espera del sistema operativo invitado**

Puede configurar manualmente las máquinas virtuales con los ajustes del sistema operativo invitado recomendados. Tras actualizar los ajustes, deberá reiniciar el invitado para que las actualizaciones surtan efecto.

#### **Valores de tiempo de espera de GOS:**

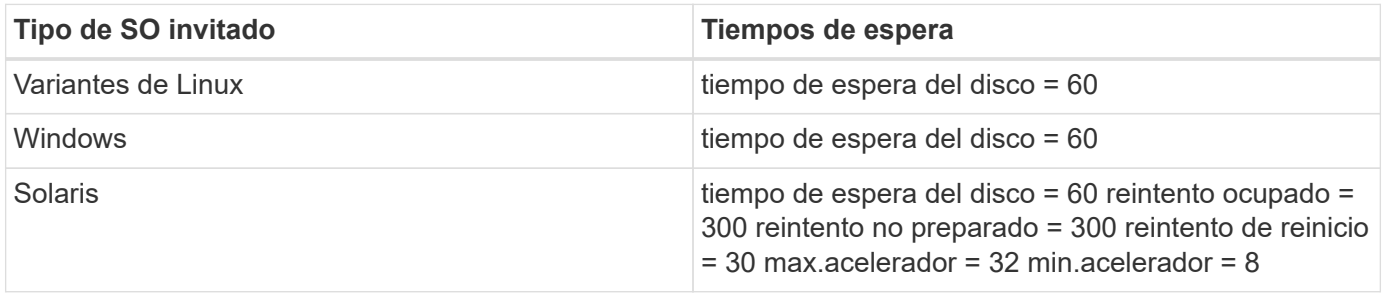

#### **Validación del valor ajustable de vSphere**

Utilice el siguiente comando para verificar la configuración de HardwareAcceleratedLocking.

#### **esxcli system settings advanced list --option /VMFS3/HardwareAcceleratedLocking**

```
  Path: /VMFS3/HardwareAcceleratedLocking
     Type: integer
     Int Value: 1
     Default Int Value: 1
     Min Value: 0
    Max Value: 1
     String Value:
     Default String Value:
     Valid Characters:
     Description: Enable hardware accelerated VMFS locking (requires
compliant hardware). Please see http://kb.vmware.com/kb/2094604 before
disabling this option.
```
#### **Validación del valor de Disk IOPS**

Utilice el siguiente comando para comprobar la configuración de IOPS.

#### **esxcli storage nmp device list -d naa.600a098038304731783f506670553355**

```
naa.600a098038304731783f506670553355
     Device Display Name: NETAPP Fibre Channel Disk
(naa.600a098038304731783f506670553355)
     Storage Array Type: VMW_SATP_ALUA
   Storage Array Type Device Config: {implicit support=on;
explicit support=off; explicit allow=on; alua followover=on;
action_OnRetryErrors=off;
{TPG_id=1000,TPG_state=ANO}{TPG_id=1001,TPG_state=AO}}
     Path Selection Policy: VMW_PSP_RR
     Path Selection Policy Device Config:
{policy=rr,iops=1,bytes=10485760,useANO=0; lastPathIndex=0:
NumIOsPending=0,numBytesPending=0}
     Path Selection Policy Device Custom Config:
     Working Paths: vmhba4:C0:T0:L82, vmhba3:C0:T0:L82
     Is USB: false
```
#### **Validando QFullSampleSize**

Utilice el siguiente comando para verificar QFullSampleSize

#### **esxcli system settings advanced list --option /Disk/QFullSampleSize**

```
  Path: /Disk/QFullSampleSize
     Type: integer
     Int Value: 32
     Default Int Value: 0
     Min Value: 0
     Max Value: 64
     String Value:
     Default String Value:
     Valid Characters:
     Description: Default I/O samples to monitor for detecting non-transient
queue full condition. Should be nonzero to enable queue depth throttling.
Device specific QFull options will take precedence over this value if set.
```
#### **Problemas conocidos**

No existen problemas conocidos para VMware vSphere 7.x con la versión de ONTAP.

#### **Información relacionada**

- ["TR-4597-VMware vSphere con ONTAP"](https://docs.netapp.com/us-en/netapp-solutions/virtualization/vsphere_ontap_ontap_for_vsphere.html)
- ["Compatibilidad de VMware vSphere 5.x, 6.x y 7.x con MetroCluster de NetApp \(2031038\)"](https://kb.vmware.com/s/article/2031038)
- ["ONTAP de NetApp con continuidad empresarial de SnapMirror de NetApp \(SM-BC\) con VMware vSphere](https://kb.vmware.com/s/article/83370) [Metro Storage Cluster \(VMSC\)"](https://kb.vmware.com/s/article/83370)

## <span id="page-20-0"></span>**Utilice VMware vSphere 6,5 y 6,7 con ONTAP**

Es posible usar las opciones de configuración del host de SAN de ONTAP para las versiones vSphere 6,5.x y 6,7.x con los protocolos FC, FCoE y iSCSI.

## **Arranque SAN de hipervisores**

#### **Lo que necesitará**

Si decide utilizar el arranque SAN, debe ser compatible con su configuración. Puede utilizar el ["Herramienta](https://mysupport.netapp.com/matrix/imt.jsp?components=65623;64703;&solution=1&isHWU&src=IMT) [de matriz de interoperabilidad de NetApp"](https://mysupport.netapp.com/matrix/imt.jsp?components=65623;64703;&solution=1&isHWU&src=IMT) Para verificar si el sistema operativo, el HBA, el firmware del HBA y la BIOS de arranque del HBA y las versiones de ONTAP son compatibles.

### **Pasos**

- 1. Asignar el LUN de arranque SAN al host.
- 2. Verifique que haya varias rutas disponibles.

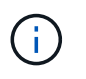

Una vez que el sistema operativo host está activo y en ejecución en las rutas, hay varias rutas disponibles.

3. Habilite el arranque SAN en el BIOS del servidor para los puertos a los que se asigna la LUN de arranque SAN.

Para obtener información acerca de cómo activar el BIOS HBA, consulte la documentación específica de su proveedor.

4. Reinicie el host para verificar que el inicio se haya realizado correctamente.

## **Accesos múltiples**

ESXi proporciona un módulo multivía extensible llamado complemento nativo multivía (NMP) que gestiona los complementos Tipo de cabina de almacenamiento (SATPS) y los complementos de selección de ruta (PSP). Estas reglas SATP están disponibles de forma predeterminada en ESXi.

En el caso del almacenamiento de ONTAP de NetApp, se utiliza el complemento VMW\_SATP\_ALUA de forma predeterminada con VMW\_PSP\_RR Como una política de selección de ruta (PSP). Esto se puede confirmar mediante el comando siguiente:

**esxcli storage nmp satp rule list -s VMW\_SATP\_ALUA**

Name Device Vendor Model Driver Transport Options ------------- ------ ------ ------- ------ --------- ------- VMW SATP ALUA LSI INF-01-00 reset on attempted reserve VMW\_SATP\_ALUA NETAPP reset on attempted reserve Rule Group Claim Options Default PSP PSP Options Description ---------- ------------- ----------- ----------- ----------- system tpgs\_on VMW\_PSP\_MRU NetApp E-Series arrays with ALUA support system tpgs on MW\_PSP\_RR NetApp arrays with ALUA support

#### **Configuraciones de cabinas All SAN**

En todas las configuraciones de cabinas SAN (ASA), todas las rutas a un LUN determinado se mantienen activas y optimizadas. Esto mejora el rendimiento, ya que sirve operaciones de I/O en todas las rutas al mismo tiempo.

#### **Ejemplo**

En el ejemplo siguiente se muestra la salida correcta de una LUN de ONTAP:

#### **esxcli storage nmp device list -d naa.600a098038304759563f4e7837574453**

```
fc.20000024ff171d37:21000024ff171d37-fc.202300a098ea5e27:204a00a098ea5e27-
naa.600a098038304759563f4e7837574453
    Runtime Name: vmhba4:C0:T0:L9
     Device: naa.600a098038304759563f4e7837574453
     Device Display Name: NETAPP Fibre Channel Disk
(naa.600a098038304759563f4e7837574453)
     Group State: active
    Array Priority: 0
     Storage Array Type Path Config:
{TPG_id=1000,TPG_state=AO,RTP_id=6,RTP_health=UP}
   Path Selection Policy Path Config: PSP VMW PSP RR does not support path
configuration.
fc.20000024ff171d36:21000024ff171d36-fc.202300a098ea5e27:201d00a098ea5e27-
naa.600a098038304759563f4e7837574453
    Runtime Name: vmhba3:C0:T1:L9
     Device: naa.600a098038304759563f4e7837574453
     Device Display Name: NETAPP Fibre Channel Disk
(naa.600a098038304759563f4e7837574453)
     Group State: active
    Array Priority: 0
```

```
  Storage Array Type Path Config:
{TPG_id=1001,TPG_state=AO,RTP_id=3,RTP_health=UP}
   Path Selection Policy Path Config: PSP VMW PSP RR does not support path
configuration.
fc.20000024ff171d36:21000024ff171d36-fc.202300a098ea5e27:201b00a098ea5e27-
naa.600a098038304759563f4e7837574453
     Runtime Name: vmhba3:C0:T0:L9
     Device: naa.600a098038304759563f4e7837574453
     Device Display Name: NETAPP Fibre Channel Disk
(naa.600a098038304759563f4e7837574453)
     Group State: active
     Array Priority: 0
     Storage Array Type Path Config:
{TPG_id=1000,TPG_state=AO,RTP_id=1,RTP_health=UP}
   Path Selection Policy Path Config: PSP VMW PSP RR does not support path
configuration.
fc.20000024ff171d37:21000024ff171d37-fc.202300a098ea5e27:201e00a098ea5e27-
naa.600a098038304759563f4e7837574453
     Runtime Name: vmhba4:C0:T1:L9
     Device: naa.600a098038304759563f4e7837574453
     Device Display Name: NETAPP Fibre Channel Disk
(naa.600a098038304759563f4e7837574453)
     Group State: active
     Array Priority: 0
     Storage Array Type Path Config:
{TPG_id=1001,TPG_state=AO,RTP_id=4,RTP_health=UP}
   Path Selection Policy Path Config: PSP VMW PSP RR does not support path
configuration.
```
En el ejemplo anterior, se ha asignado la LUN del almacenamiento de NetApp con 4 rutas (4 activasoptimizadas).

#### **Configuraciones que no son ASA**

En el caso de configuraciones que no sean ASA, debe haber dos grupos de rutas con distintas prioridades. Las rutas con las mayores prioridades son activo/optimizado, lo que significa que la controladora donde se encuentra el agregado es la que presta servicio. Las rutas con las prioridades más bajas están activas, pero no optimizadas porque se ofrecen desde otra controladora. Las rutas no optimizadas solo se usan cuando no hay rutas optimizadas disponibles.

#### **Ejemplo**

En el siguiente ejemplo, se muestra la salida correcta de una LUN de ONTAP con dos rutas activas/optimizadas y dos rutas activas/no optimizadas:

**esxcli storage nmp path list -d naa.600a098038313530772b4d673979372f**

```
fc.20000090fae0ec8e:10000090fae0ec8e-fc.201000a098dfe3d1:200b00a098dfe3d1-
naa.600a098038313530772b4d673979372f
     Runtime Name: vmhba3:C0:T2:L21
     Device: naa.600a098038313530772b4d673979372f
     Device Display Name: NETAPP Fibre Channel Disk
(naa.600a098038313530772b4d673979372f)
     Group State: active unoptimized
     Array Priority: 0
     Storage Array Type Path Config:
{TPG_id=1001,TPG_state=ANO,RTP_id=29,RTP_health=UP}
   Path Selection Policy Path Config: PSP VMW PSP RR does not support path
configuration.
fc.20000090fae0ec8e:10000090fae0ec8e-fc.201000a098dfe3d1:200700a098dfe3d1-
naa.600a098038313530772b4d673979372f
     Runtime Name: vmhba3:C0:T3:L21
     Device: naa.600a098038313530772b4d673979372f
     Device Display Name: NETAPP Fibre Channel Disk
(naa.600a098038313530772b4d673979372f)
     Group State: active
    Array Priority: 0
     Storage Array Type Path Config:
{TPG_id=1000,TPG_state=AO,RTP_id=25,RTP_health=UP}
   Path Selection Policy Path Config: PSP VMW PSP RR does not support path
configuration.
fc.20000090fae0ec8f:10000090fae0ec8f-fc.201000a098dfe3d1:200800a098dfe3d1-
naa.600a098038313530772b4d673979372f
     Runtime Name: vmhba4:C0:T2:L21
     Device: naa.600a098038313530772b4d673979372f
     Device Display Name: NETAPP Fibre Channel Disk
(naa.600a098038313530772b4d673979372f)
     Group State: active
    Array Priority: 0
     Storage Array Type Path Config:
{TPG_id=1000,TPG_state=AO,RTP_id=26,RTP_health=UP}
   Path Selection Policy Path Config: PSP VMW PSP RR does not support path
configuration.
fc.20000090fae0ec8f:10000090fae0ec8f-fc.201000a098dfe3d1:200c00a098dfe3d1-
naa.600a098038313530772b4d673979372f
     Runtime Name: vmhba4:C0:T3:L21
     Device: naa.600a098038313530772b4d673979372f
     Device Display Name: NETAPP Fibre Channel Disk
(naa.600a098038313530772b4d673979372f)
     Group State: active unoptimized
```

```
  Array Priority: 0
     Storage Array Type Path Config:
{TPG_id=1001,TPG_state=ANO,RTP_id=30,RTP_health=UP}
   Path Selection Policy Path Config: PSP VMW PSP RR does not support path
configuration.
```
En el ejemplo anterior, se ha asignado la LUN del almacenamiento de NetApp con 4 rutas (2 activasoptimizadas y 2 activas-desoptimizadas).

## **VVol**

Virtual Volumes (vVols) es un tipo de objeto de VMware que corresponde a un disco de máquina virtual (VM), así como a sus snapshots y clones rápidos.

Las herramientas de ONTAP para VMware vSphere incluyen el proveedor VASA para ONTAP, que proporciona el punto de integración para que una instancia de VMware vCenter aproveche el almacenamiento basado en vVols. Cuando se pone en marcha el OVA de las herramientas de ONTAP, se registra automáticamente en vCenter Server y se habilita el proveedor de VASA.

Cuando se crea un almacén de datos vVols con la interfaz de usuario de vCenter, le guía para crear FlexVols como almacenamiento de backup para el almacén de datos. Los hosts ESXi acceden a los vVols dentro de un almacén de datos vVols mediante un extremo de protocolo (PE). En entornos SAN, se crea un LUN de 4 MB sobre cada FlexVol en el almacén de datos para su uso como PE. UNA SAN PE es una unidad lógica administrativa (ALU); los vVols son unidades lógicas subsidiarias (PLUS).

Al usar vVols, se aplican los requisitos estándar y las prácticas recomendadas para los entornos SAN que incluyen (pero sin limitarse a ellos):

- 1. Cree al menos un LIF SAN en cada nodo por SVM que desee utilizar. La práctica recomendada es crear al menos dos por nodo, pero no más del necesario.
- 2. Elimine cualquier punto único de fallo. Utilice varias interfaces de red de VMkernel en distintas subredes de la red que utilizan la agrupación de NIC cuando se utilizan varios switches virtuales o utilizan varias NIC físicas conectadas a varios switches físicos para proporcionar alta disponibilidad y un mayor rendimiento.
- 3. Configurar la división en zonas y/o VLAN como sea necesario para la conectividad de host.
- 4. Asegúrese de que todos los iniciadores necesarios hayan iniciado sesión en las LIF de destino en la SVM deseada.

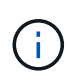

Para habilitar el proveedor VASA, debe implementar herramientas de ONTAP para VMware vSphere. VASA Provider gestionará todas las configuraciones de los igroups por usted, por lo que no es necesario crear ni gestionar iGroups en un entorno vVols.

NetApp no recomienda cambiar los ajustes de vVols de forma predeterminada en estos momentos.

Consulte la ["Herramienta de matriz de interoperabilidad de NetApp"](https://mysupport.netapp.com/matrix/imt.jsp?components=65623;64703;&solution=1&isHWU&src=IMT) Para conocer las versiones específicas de las herramientas de ONTAP o el proveedor VASA heredado para las versiones específicas de vSphere y ONTAP.

Para obtener información detallada sobre el aprovisionamiento y la gestión de vVols, consulte también la documentación sobre herramientas de ONTAP para VMware vSphere ["TR-4597"](https://docs.netapp.com/us-en/netapp-solutions/virtualization/vsphere_ontap_ontap_for_vsphere.html) y.. ["TR-4400."](https://www.netapp.com/pdf.html?item=/media/13555-tr4400pdf.pdf)

## **Configuración recomendada**

#### **Bloqueo ATS**

El bloqueo ATS es **obligatorio** para almacenamiento compatible con VAAI y VMFS5 actualizado, y es necesario para obtener una interoperabilidad adecuada y un rendimiento de E/S de almacenamiento compartido VMFS óptimo con LUN de ONTAP. Consulte la documentación de VMware para obtener más información sobre cómo habilitar el bloqueo ATS.

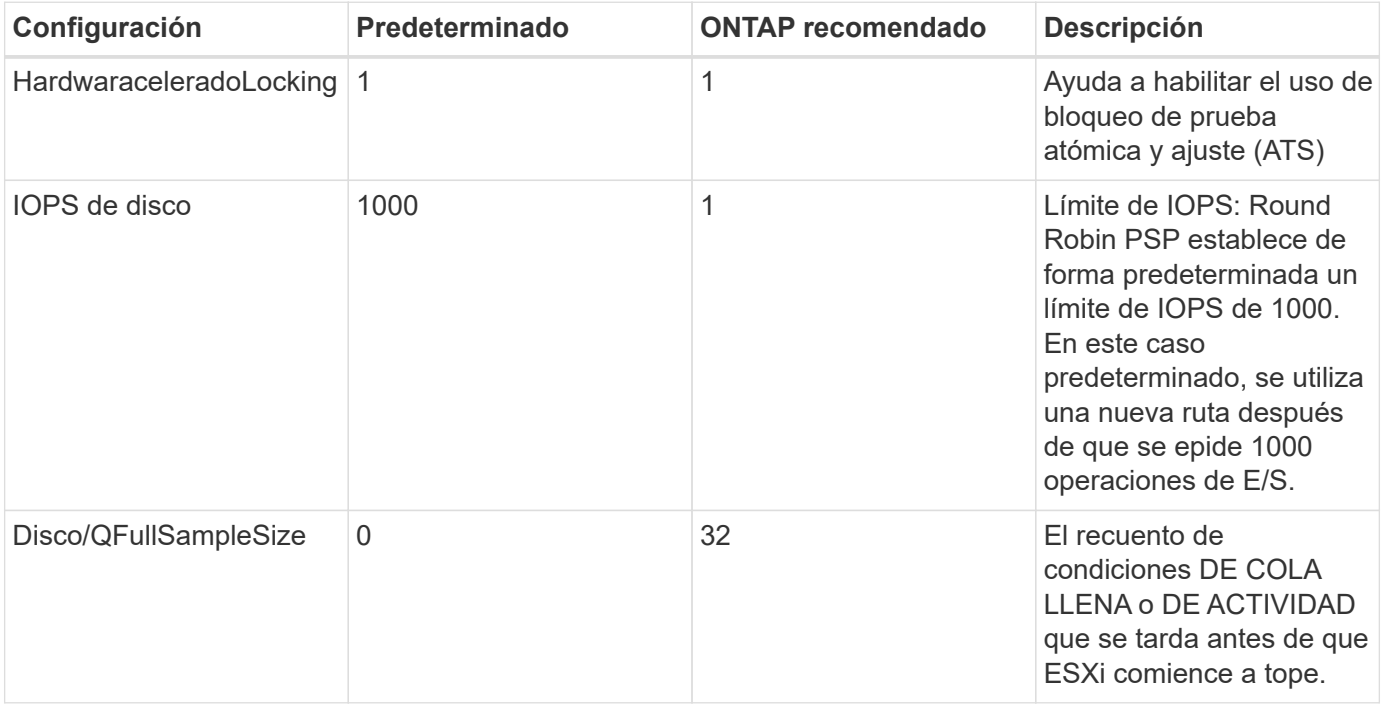

Ō.

Habilite la configuración Space-alloc para que funcione LA FUNCIÓN UNMAP en todas las LUN asignadas a VMware vSphere. Para obtener información detallada, consulte ["Documentación](https://docs.netapp.com/ontap-9/index.jsp) [de ONTAP".](https://docs.netapp.com/ontap-9/index.jsp)

#### **Tiempos de espera del sistema operativo invitado**

Puede configurar manualmente las máquinas virtuales con los ajustes del sistema operativo invitado recomendados. Tras actualizar los ajustes, deberá reiniciar el invitado para que las actualizaciones surtan efecto.

#### **Valores de tiempo de espera de GOS:**

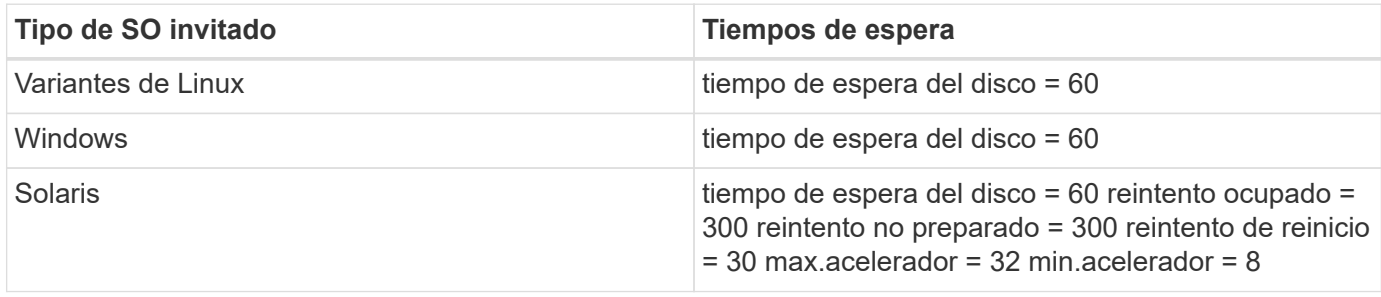

#### **Validación del valor ajustable de vSphere**

Utilice el siguiente comando para comprobar el HardwareAcceleratedLocking ajuste:

#### **esxcli system settings advanced list --option /VMFS3/HardwareAcceleratedLocking**

```
  Path: /VMFS3/HardwareAcceleratedLocking
     Type: integer
     Int Value: 1
     Default Int Value: 1
    Min Value: 0
     Max Value: 1
     String Value:
     Default String Value:
     Valid Characters:
     Description: Enable hardware accelerated VMFS locking (requires
compliant hardware). Please see http://kb.vmware.com/kb/2094604 before
disabling this option.
```
#### **Validación del valor de Disk IOPS**

Utilice el siguiente comando para verificar la configuración de IOPS:

#### **esxcli storage nmp device list -d naa.600a098038304731783f506670553355**

```
naa.600a098038304731783f506670553355
     Device Display Name: NETAPP Fibre Channel Disk
(naa.600a098038304731783f506670553355)
     Storage Array Type: VMW_SATP_ALUA
   Storage Array Type Device Config: {implicit support=on;
explicit support=off; explicit allow=on; alua followover=on;
action OnRetryErrors=off;
{TPG_id=1000,TPG_state=ANO}{TPG_id=1001,TPG_state=AO}}
     Path Selection Policy: VMW_PSP_RR
     Path Selection Policy Device Config:
{policy=rr,iops=1,bytes=10485760,useANO=0; lastPathIndex=0:
NumIOsPending=0,numBytesPending=0}
     Path Selection Policy Device Custom Config:
     Working Paths: vmhba4:C0:T0:L82, vmhba3:C0:T0:L82
     Is USB: false
```
#### **Validando QFullSampleSize**

Utilice el siguiente comando para verificar QFullSampleSize:

**esxcli system settings advanced list --option /Disk/QFullSampleSize**

```
  Path: /Disk/QFullSampleSize
     Type: integer
     Int Value: 32
     Default Int Value: 0
    Min Value: 0
    Max Value: 64
    String Value:
     Default String Value:
    Valid Characters:
     Description: Default I/O samples to monitor for detecting non-transient
queue full condition. Should be nonzero to enable queue depth throttling.
Device specific QFull options will take precedence over this value if set.
```
### **Problemas conocidos**

La versión de VMware vSphere 6,5 y 6,7 con ONTAP tiene los siguientes problemas conocidos:

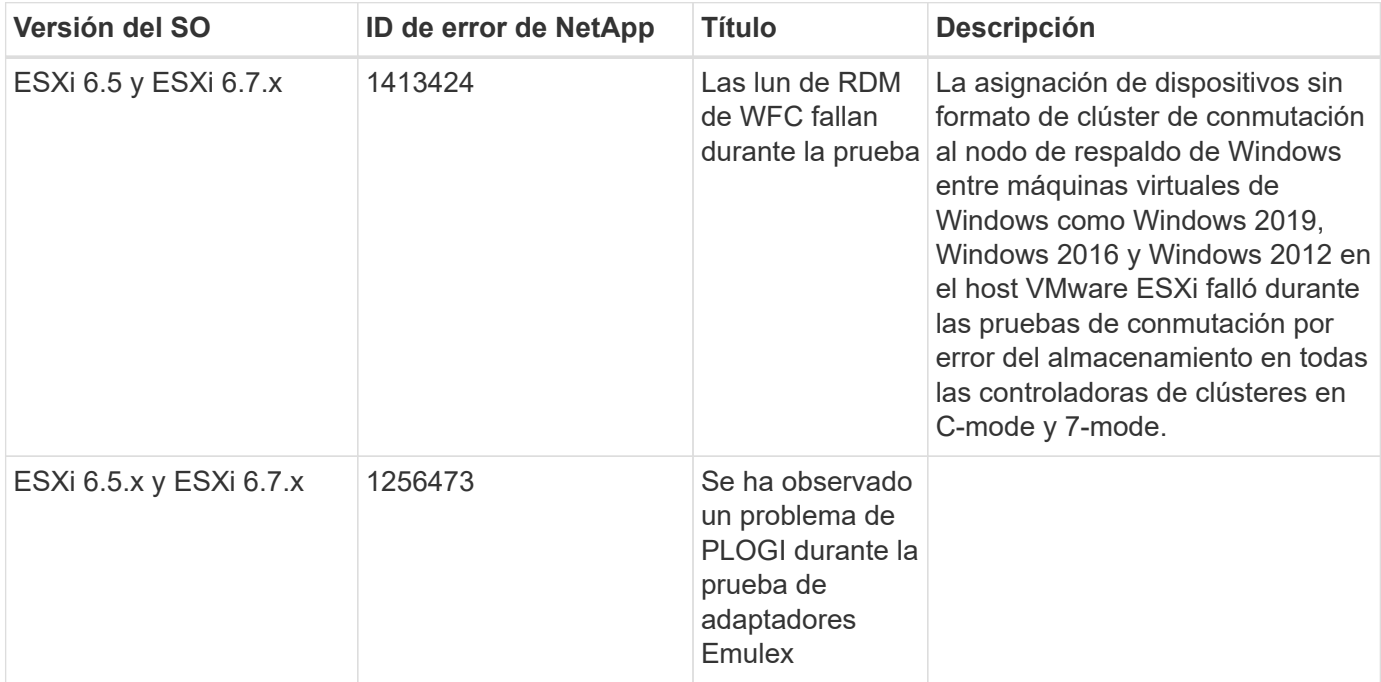

#### **Información relacionada**

- ["TR-4597-VMware vSphere con ONTAP"](https://docs.netapp.com/us-en/netapp-solutions/virtualization/vsphere_ontap_ontap_for_vsphere.html)
- ["Compatibilidad de VMware vSphere 5.x, 6.x y 7.x con MetroCluster de NetApp \(2031038\)"](https://kb.vmware.com/s/article/2031038)
- ["ONTAP de NetApp con continuidad empresarial de SnapMirror de NetApp \(SM-BC\) con VMware vSphere](https://kb.vmware.com/s/article/83370) [Metro Storage Cluster \(VMSC\)"](https://kb.vmware.com/s/article/83370)

#### **Información de copyright**

Copyright © 2024 NetApp, Inc. Todos los derechos reservados. Imprimido en EE. UU. No se puede reproducir este documento protegido por copyright ni parte del mismo de ninguna forma ni por ningún medio (gráfico, electrónico o mecánico, incluidas fotocopias, grabaciones o almacenamiento en un sistema de recuperación electrónico) sin la autorización previa y por escrito del propietario del copyright.

El software derivado del material de NetApp con copyright está sujeto a la siguiente licencia y exención de responsabilidad:

ESTE SOFTWARE LO PROPORCIONA NETAPP «TAL CUAL» Y SIN NINGUNA GARANTÍA EXPRESA O IMPLÍCITA, INCLUYENDO, SIN LIMITAR, LAS GARANTÍAS IMPLÍCITAS DE COMERCIALIZACIÓN O IDONEIDAD PARA UN FIN CONCRETO, CUYA RESPONSABILIDAD QUEDA EXIMIDA POR EL PRESENTE DOCUMENTO. EN NINGÚN CASO NETAPP SERÁ RESPONSABLE DE NINGÚN DAÑO DIRECTO, INDIRECTO, ESPECIAL, EJEMPLAR O RESULTANTE (INCLUYENDO, ENTRE OTROS, LA OBTENCIÓN DE BIENES O SERVICIOS SUSTITUTIVOS, PÉRDIDA DE USO, DE DATOS O DE BENEFICIOS, O INTERRUPCIÓN DE LA ACTIVIDAD EMPRESARIAL) CUALQUIERA SEA EL MODO EN EL QUE SE PRODUJERON Y LA TEORÍA DE RESPONSABILIDAD QUE SE APLIQUE, YA SEA EN CONTRATO, RESPONSABILIDAD OBJETIVA O AGRAVIO (INCLUIDA LA NEGLIGENCIA U OTRO TIPO), QUE SURJAN DE ALGÚN MODO DEL USO DE ESTE SOFTWARE, INCLUSO SI HUBIEREN SIDO ADVERTIDOS DE LA POSIBILIDAD DE TALES DAÑOS.

NetApp se reserva el derecho de modificar cualquiera de los productos aquí descritos en cualquier momento y sin aviso previo. NetApp no asume ningún tipo de responsabilidad que surja del uso de los productos aquí descritos, excepto aquello expresamente acordado por escrito por parte de NetApp. El uso o adquisición de este producto no lleva implícita ninguna licencia con derechos de patente, de marcas comerciales o cualquier otro derecho de propiedad intelectual de NetApp.

Es posible que el producto que se describe en este manual esté protegido por una o más patentes de EE. UU., patentes extranjeras o solicitudes pendientes.

LEYENDA DE DERECHOS LIMITADOS: el uso, la copia o la divulgación por parte del gobierno están sujetos a las restricciones establecidas en el subpárrafo (b)(3) de los derechos de datos técnicos y productos no comerciales de DFARS 252.227-7013 (FEB de 2014) y FAR 52.227-19 (DIC de 2007).

Los datos aquí contenidos pertenecen a un producto comercial o servicio comercial (como se define en FAR 2.101) y son propiedad de NetApp, Inc. Todos los datos técnicos y el software informático de NetApp que se proporcionan en este Acuerdo tienen una naturaleza comercial y se han desarrollado exclusivamente con fondos privados. El Gobierno de EE. UU. tiene una licencia limitada, irrevocable, no exclusiva, no transferible, no sublicenciable y de alcance mundial para utilizar los Datos en relación con el contrato del Gobierno de los Estados Unidos bajo el cual se proporcionaron los Datos. Excepto que aquí se disponga lo contrario, los Datos no se pueden utilizar, desvelar, reproducir, modificar, interpretar o mostrar sin la previa aprobación por escrito de NetApp, Inc. Los derechos de licencia del Gobierno de los Estados Unidos de América y su Departamento de Defensa se limitan a los derechos identificados en la cláusula 252.227-7015(b) de la sección DFARS (FEB de 2014).

#### **Información de la marca comercial**

NETAPP, el logotipo de NETAPP y las marcas que constan en <http://www.netapp.com/TM>son marcas comerciales de NetApp, Inc. El resto de nombres de empresa y de producto pueden ser marcas comerciales de sus respectivos propietarios.